This page shows you how to create a Google Kubernetes Engine cluster enabled for Cloud Run for Anthos deployed on VMware and deploy a prebuilt sample container to the cluster.

1. This quickstart assumes you have an active GKE On-Prem cluster with Cloud Run enabled. To create one, see Creating a GKE On-Prem cluster with Cloud Run enabled (/run/docs/on-vmware/setup#create\_cluster).

For more information on Anthos, see <a href="Pricing">Pricing</a> (/contact/?form=anthos) for Anthos.

2. <u>Sign in (https://accounts.google.com/Login)</u> to your Google Account.

If you don't already have one, sign up for a new account (https://accounts.google.com/SignUp).

3. In the Cloud Console, on the project selector page, select or create a Cloud project.

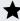

Note: If you don't plan to keep the resources that you create in this procedure, create a project instead of selecting an existing project. After you finish these steps, you can delete the project, removing all resources associated with the project.

Go to the project selector page (https://console.cloud.google.com/projectselector2/home/dashboard)

- 4. Make sure that billing is enabled for your Google Cloud project. Learn how to confirm billing is enabled for your project (/billing/docs/how-to/modify-project).
- 5. To send a request to the deployed sample service, install cURL (https://curl.haxx.se/).
- 6. Set up the gcloud command line and the kubetcl command line tool, described next.

To set up the gcloud command line for Cloud Run for Anthos deployed on VMware:

| 1. If you haven't already, install and initialize the Cloud SDK (/sdk/docs/).                              |
|----------------------------------------------------------------------------------------------------|
| Set the platform to kubernetes and set your default project setting for gcloud to the one yo just created: |
| Replace <b>PROJECT_ID</b> with your project ID.                                                            |
| 3. Update installed gcloud components:                                                                     |
| 4. Install the gcloudcomponents:                                                                           |
| f you are already using GKE On-Prem, kubect1 may already be installed.                                     |
| f kubect1 is not installed, you can install it using the command:                                          |
| To deploy a container to the cluster you just created:                                                     |
| 1. Run the command:                                                                                        |

- Replace SERVICE with the name of the service you are deploying to. You can omit this
  parameter entirely, but you will be prompted for the service name if you omit it.
- Replace **PROJECT-ID** with the Google Cloud project ID.
- Replace IMAGE with the name of your image, for example, gcr.io/cloudrun/hello.
- 2. Wait for the deployment to finish. Upon successful completion, a success message is displayed with the URL of the deployed service.

After deploying your service, you can use cURL to send a request and verify the service is working, using the external IP address of the Load Balancer service created for the Istio ingress controller:

- 1. Get and note the IP address using the kubect1 command line:
- 2. Get and note the host name using the kubectl command line:

Replace **SERVICE** with the name of the service.

3. Invoke cURL with the HOST\_URL and IP\_ADDRESS of your service:

## Replace:

HOST\_URL with the host name you obtained in previous steps.

| IP_ADDRESS with the IP address you obtained in previous steps.                                      |   |
|----------------------------------------------------------------------------------------------------|---|
| Delete your Cloud Run service by executing:                                                         |   |
| Replace <b>SERVICE</b> with the name of the service.                                                |   |
| To learn how to build a container from code source, push to Container Registry, and deploy, refeto: | r |
| <u>Building containers</u> (/run/docs/building/containers)                                          |   |
| Troubleshooting (/run/docs/gke/troubleshooting)                                                     |   |